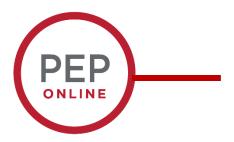

## **Performance Evaluation Training**

**Updating Goals** 

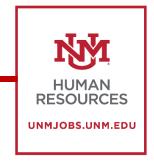

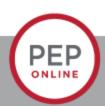

## **Updating 2024 Goals- Why would I do this?**

- You may have goals that have changed throughout the year.
- Using the Performance-> Goals option you can edit or even cancel goals if necessary.
- You may need to add additional information to a goal.

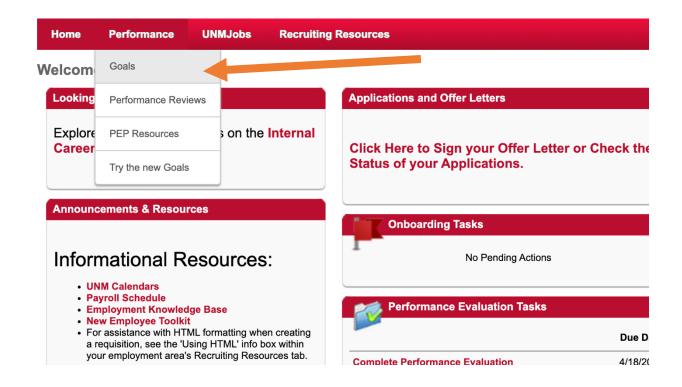

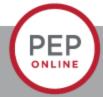

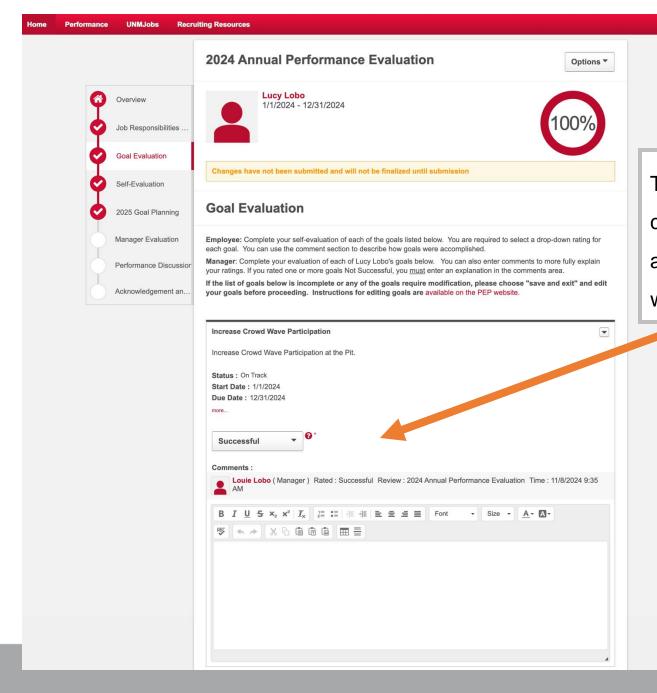

This goal is no longer applicable. I cannot delete goals, so I need to add some comments to explain why I am cancelling the goal.

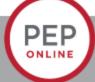

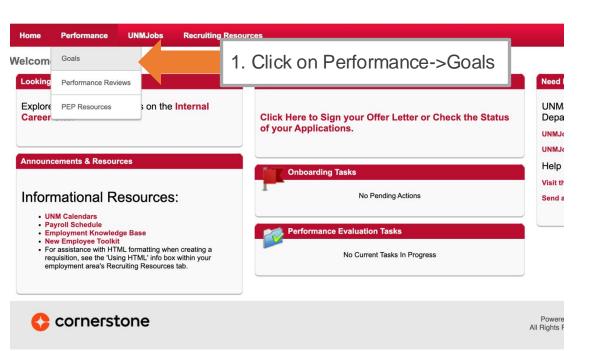

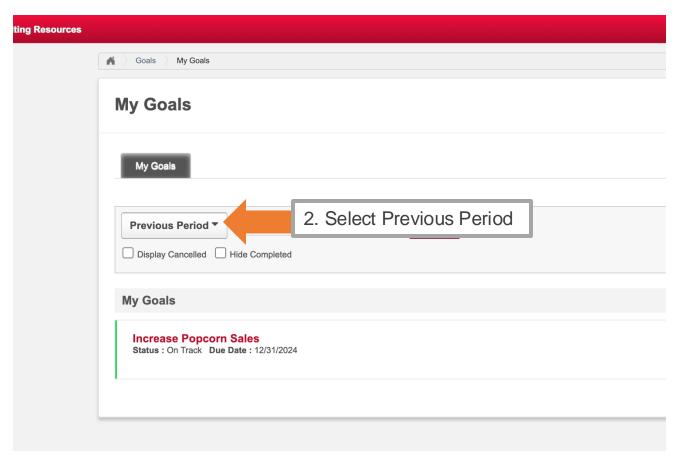

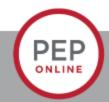

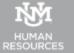

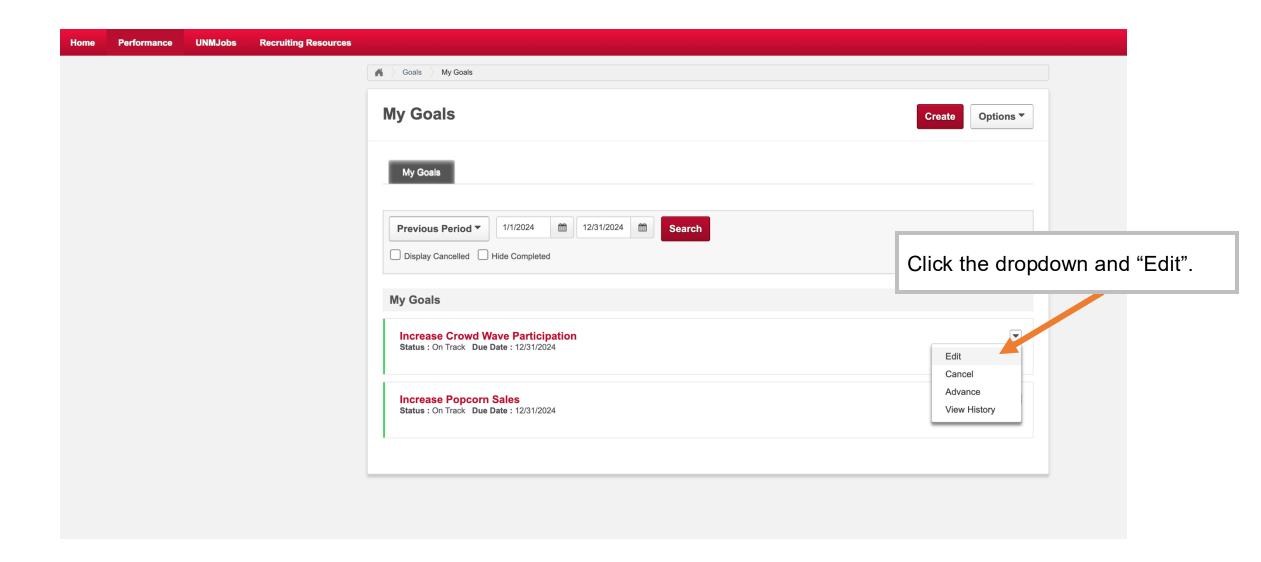

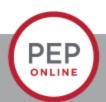

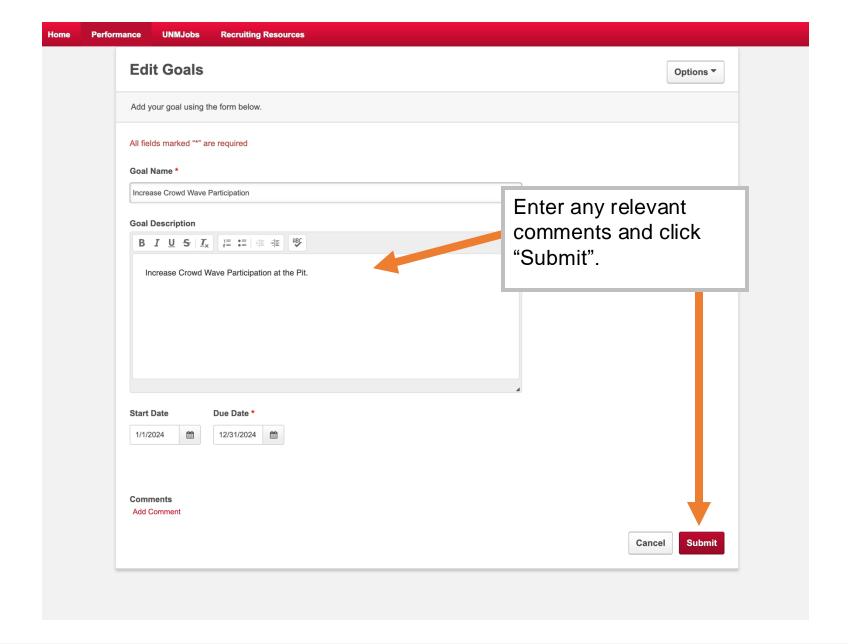

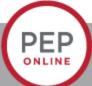

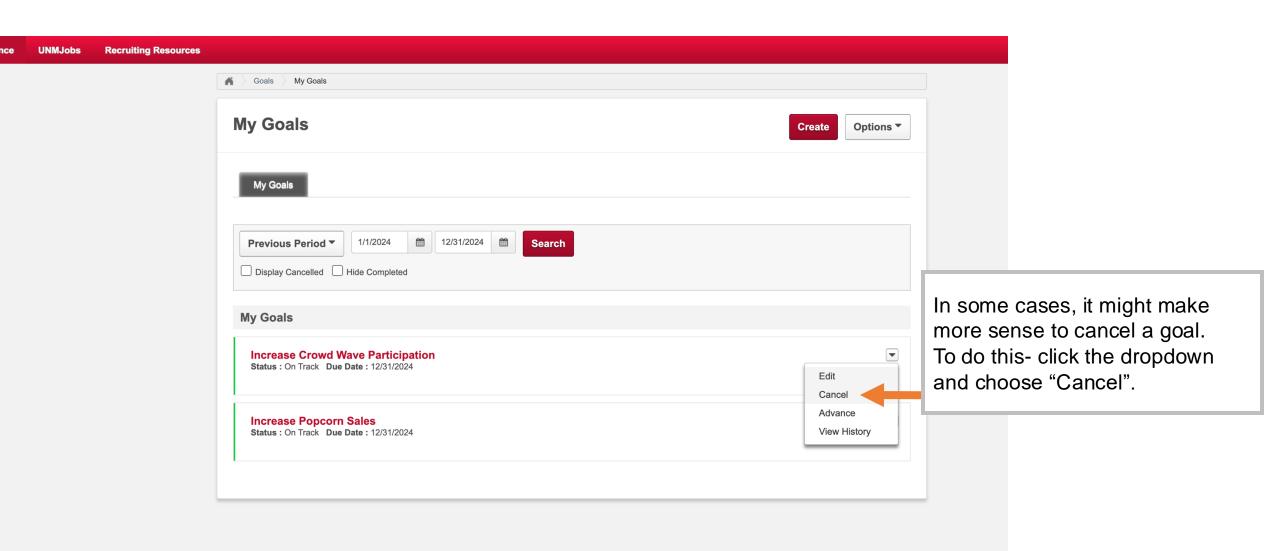

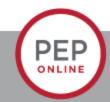

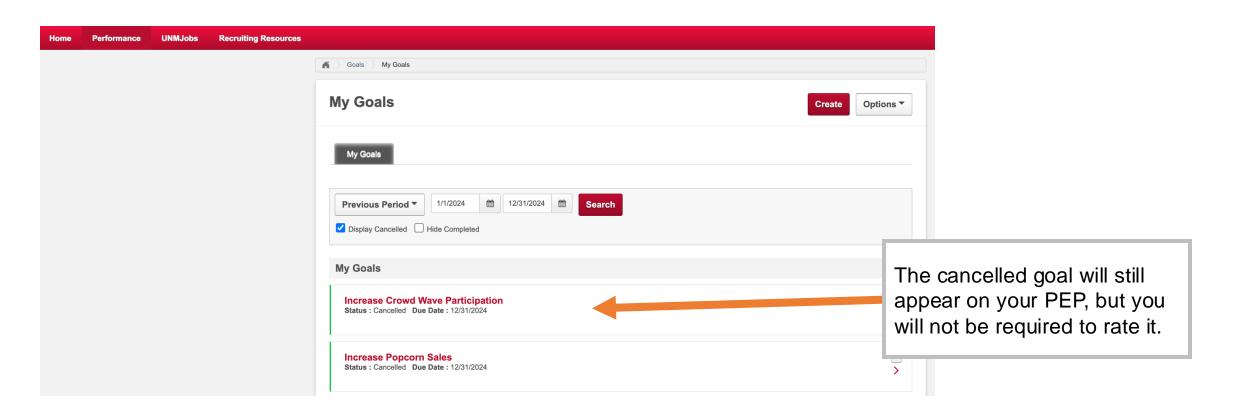

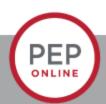

## **Updating 2025 Goals- Why would I do this?**

- If you need to add or edit 2025 Goals, you'll need to update them within your PEP.
- Click on the Complete Performance Evaluation link and go to 2025 Goal Planning.

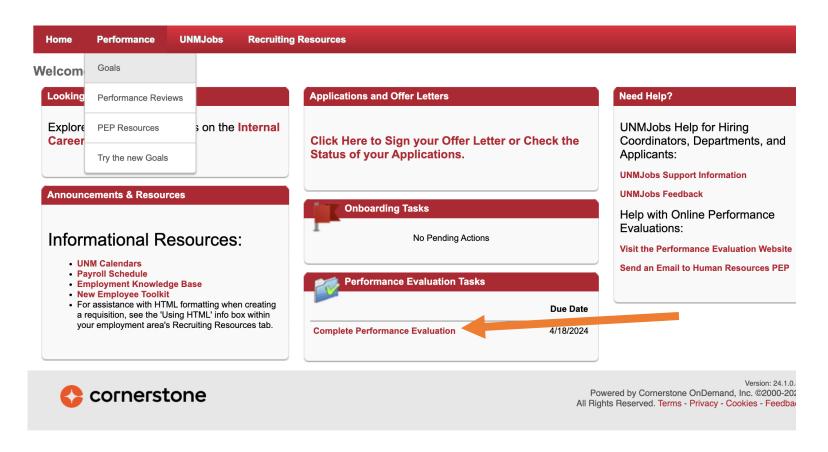

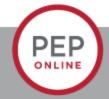

- Select 2024 Goal Planning
- If you need to add more goals, click Add Goals
- If you need to edit or delate goals, click the drop-down arrow and save.
- Click Submit when finished.

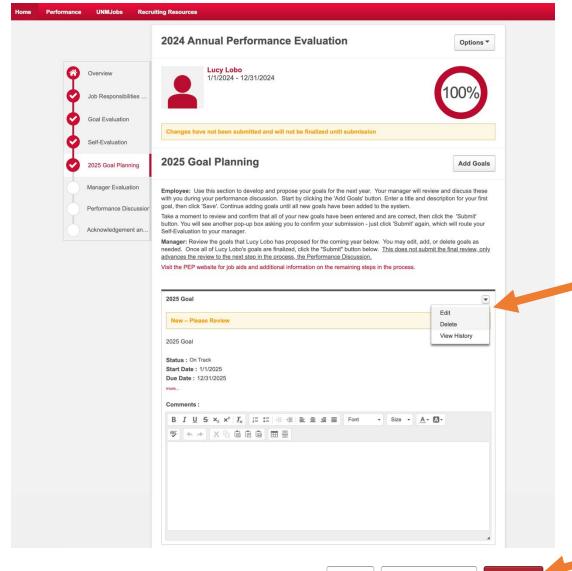

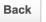

Save and Exit

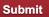

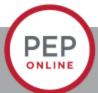

## **Contact:**

Email: pep@unm.edu

Web: unmjobs.unm.edu

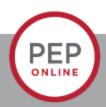